## **Create a New Airbnb Listings**

The 'Create a New Listing' will allow you to create a new listing within Airbnb:

To do so, simply click the 'Create a New Listing' link and will take you to the following page

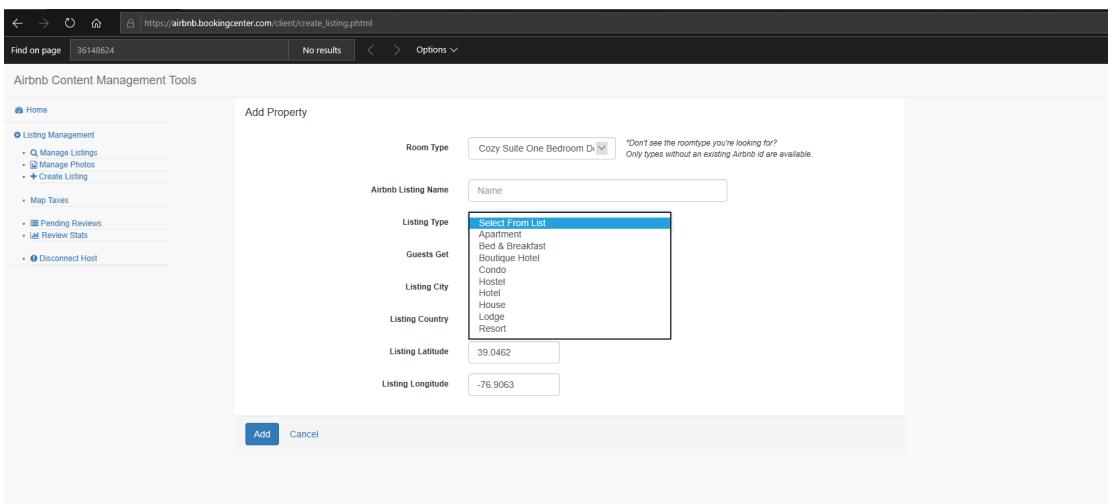

From here you will choose the existing room type within MyPMS and enter the additional fields that Airbnb requires. The most important would include the Airbnb Listing Name (Room Type Name) and the Listing Type.

**AirBnB Direct Connection**